## **In wenigen Schritten zum Studienplatz**

Wenn Sie sich für ein integratives (Fern-)Studium am Studienstandort Herne interessieren, müssen Sie folgende zwei Dinge beachten:

- 1. Melden Sie in der Fachschule für Wirtschaft mit dem Schwerpunkt Personalwirtschaft am Mulvany Berufskolleg an.
- 2. Schreiben Sie sich zudem bei der FHM Bielefeld ein. Wie das funktioniert, erfahren Sie hier in wenigen Schritten.

**Anmeldung an der Fachhochschule des Mittelstandes (FHM) Bielefeld** 

- 1. Rufen Sie die Seite [www.fernstudium-in-kooperation.de](http://www.fernstudium-in-kooperation.de/) auf.
- 2. Scrollen Sie bis nach ganz unten. Dort finden Sie die unterschiedlichen Studiengänge, die die FHM Bielefeld anbietet. Gehen Sie auf **B.A. Betriebswirtschaft**.

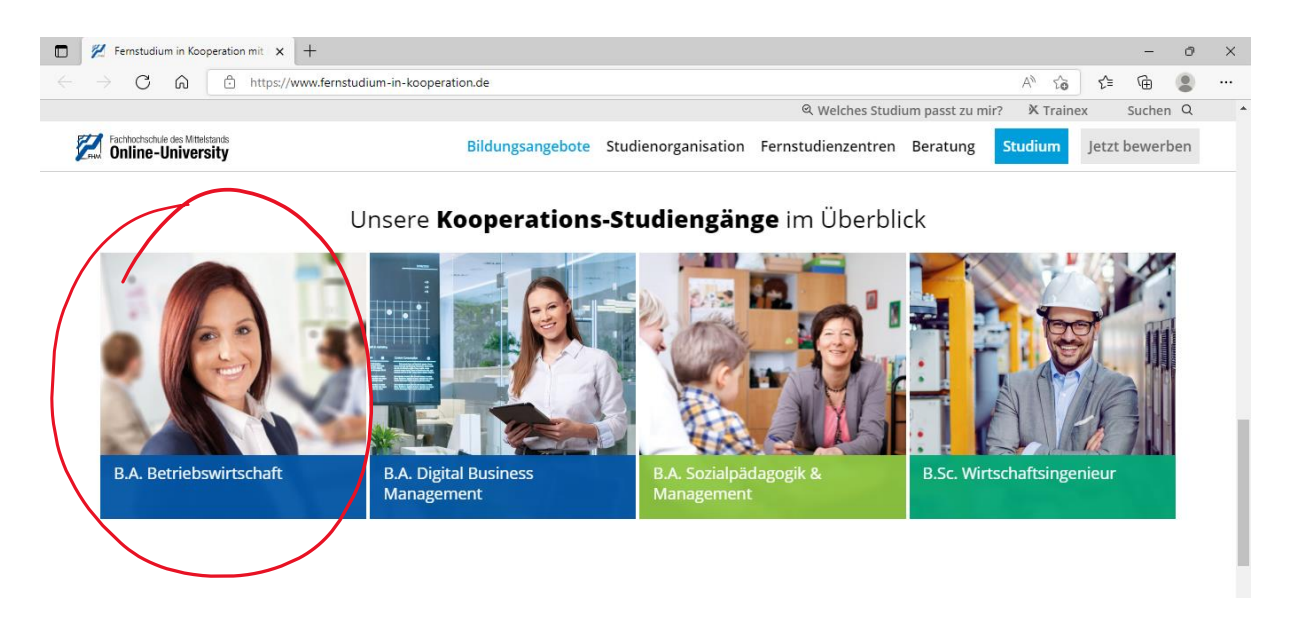

3. Sie werden nun weitergeleitet auf den Studiengang B.A. Betriebswirtschaft und auf das Online-Bewerbungsportal für das Fernstudium im Kooperationsmodell. Klicken Sie auf "**Online Bewerben**".

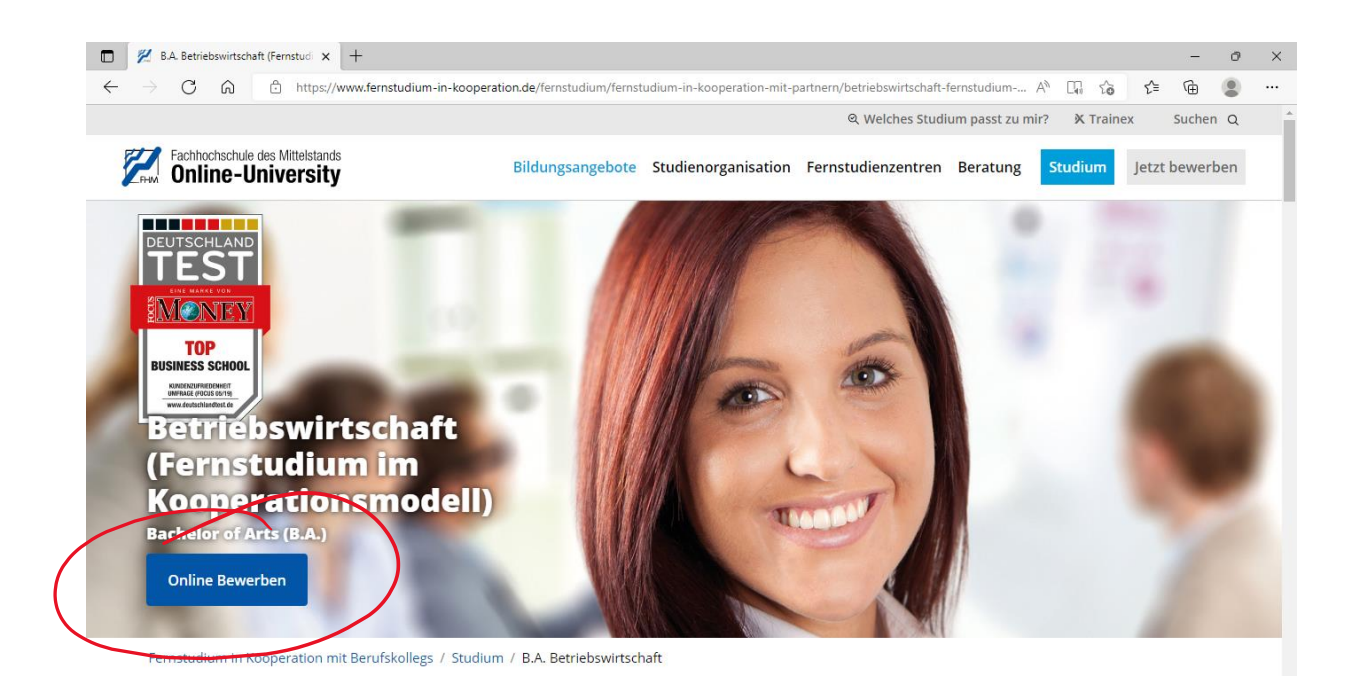

4. Scrollen Sie abermals nach ganz unten und füllen Sie die Online-Antrags-Maske wie im Beispiel aus.

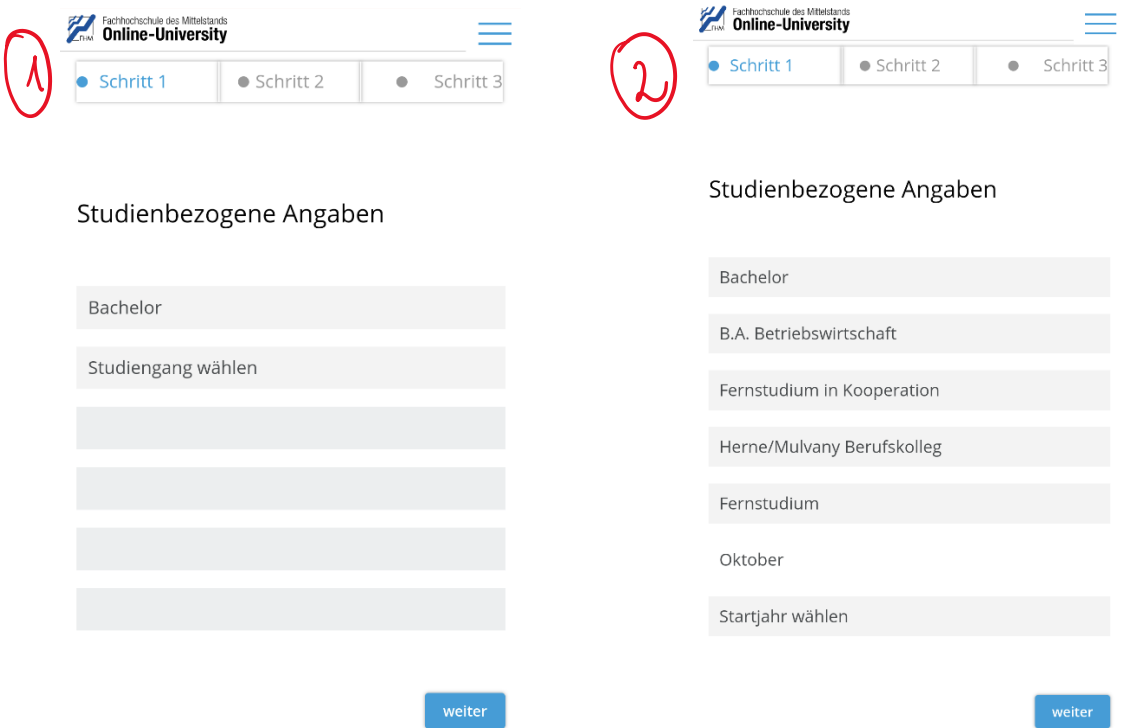

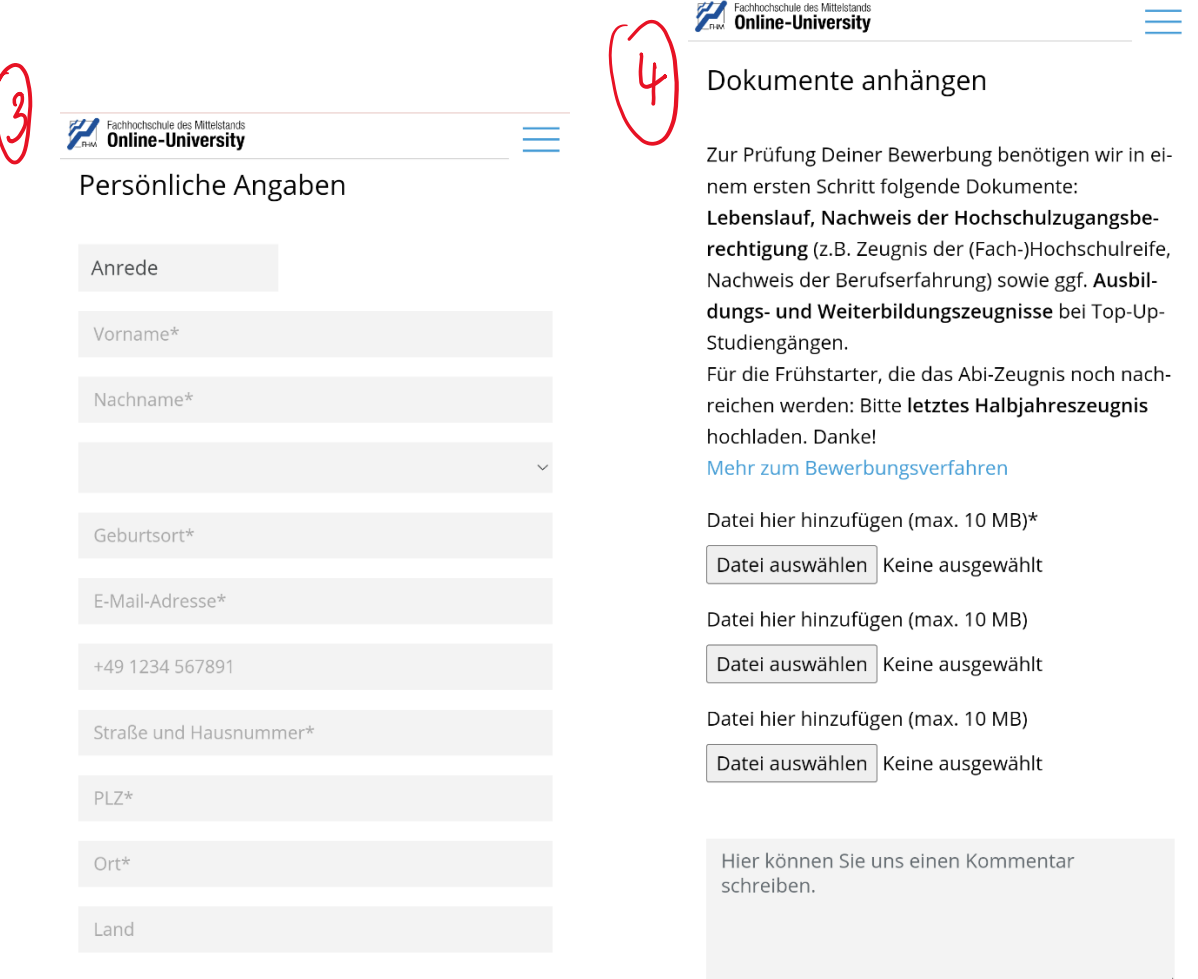

5. Wenn Sie alle Angaben getätigt und alle erforderlichen Dokumente hochgeladen haben, können Sie Ihre Anmeldung abschicken. Die FHM Bielefeld nimmt dann mit uns – dem Studienzentrum Herne – Kontakt auf und sendet Ihnen zügig die Vertragsunterlagen zu.

**Wir freuen uns, Sie auf Ihrem Weg zum B.A. Betriebswirt begleiten zu dürfen**